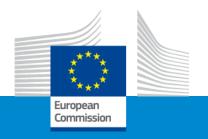

# Erasmus+ Capacity building in VET

## Application form and submission procedure

Online Info Session 8/12/2021

Sabrina THOM (EACEA)

### APPLICATION FORM AND SUBMISSION

- Application form
- Funding & tender opportunities portal
- How to participate creating and submitting proposal
- Useful information
- Tips

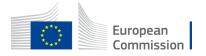

### APPLICATION FORM Overview - 1

### 1. eForm (Part A)

Structured Administrative Forms with data on

- Participants
- Legal declarations
- Contact persons
- Programme priorities and requested grant

### 2. eForm (Part C)

### Chose:

- Thematic areas
- Horizontal aspects
- Type of organisation
- Partnership composition

### 3. Part B documents (attached to eForm)

- 1. Technical description
- 2. Estimated budget of the proposal

Tpl\_Application Form (Part B SEP) (ERASMUS BB and LSII)

Tpl\_Detailed Budget Table (ERASMUS LSII)

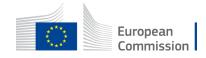

### APPLICATION FORM Overview - 2

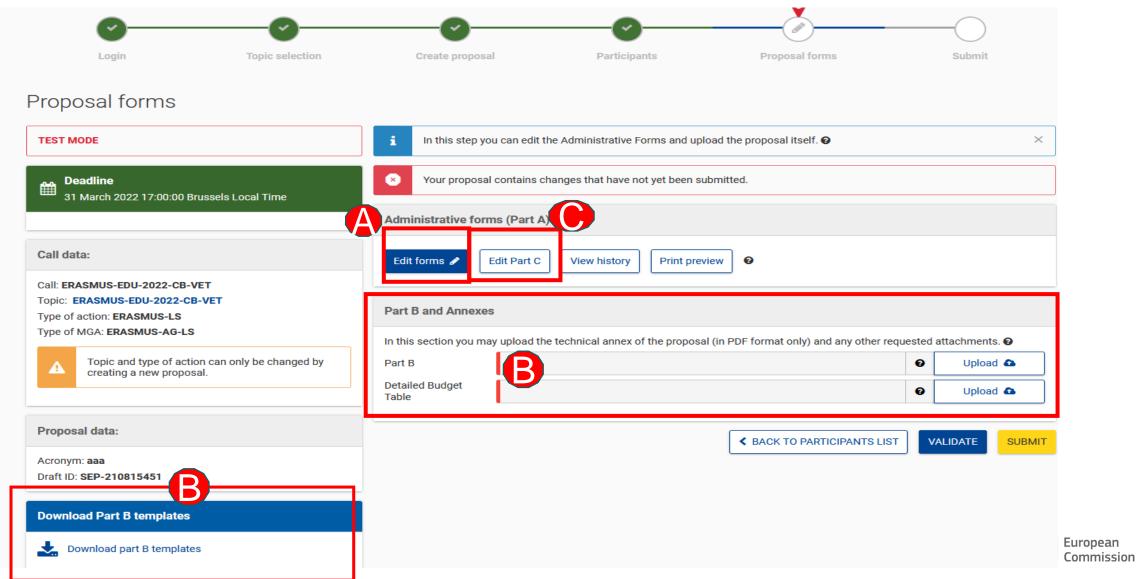

### APPLICATION FORM Part B – Technical Description

- Template to be downloaded by the applicant in the submission system
- Completed form to be uploaded in pdf format
- Follow the instructions including character and page limits (page 2 of the template)
- Maximum 70 pages, excess pages will not be readable
- Includes sections corresponding to the 4 award criteria and a section on Work Plan
- List of previous projects to be filled at the end of the form

### TABLE-OF-CONTENTS¶

| )  | MINISTRATIVE·FORMS·(PART·A)                                                        | 3¶  |
|----|------------------------------------------------------------------------------------|-----|
| =( | CHNICAL·DESCRIPTION·(PART·B)                                                       | 4¶  |
| С  | OVER-PAGE                                                                          | 4¶  |
| P  | ROJECT·SUMMARY                                                                     | 5¶  |
| 1. | ·RELEVANCE                                                                         | 5¶  |
|    | 1.1-Background-and-general-objectives                                              | 5¶  |
|    | 1.2-Needs-analysis-and-specific-objectives                                         | 5¶  |
|    | 1.3-Complementarity-with-other-actions-and-innovation—European-added-value         | 5¶  |
| 2. | ·QUALITY                                                                           |     |
|    | 2.1-PROJECT-DESIGN-AND-IMPLEMENTATION                                              | 6¶  |
|    | 2.1.1 Concept and methodology→                                                     | 6¶  |
|    | 2.1.2·Project·management, quality·assurance·and·monitoring·and·evaluation·strategy | 6¶  |
|    | 2.1.3 Project teams, staff and experts                                             | 6¶  |
|    | 2.1.4-Cost-effectiveness-and-financial-management                                  | 7¶  |
|    | 2.1.5·Risk·management→                                                             |     |
|    | 2.2-PARTNERSHIP-AND-COOPERATION-ARRANGEMENTS                                       | 7¶  |
|    | 2.2.1-Consortium-set-up.                                                           | 7¶  |
|    | 2.2.2 Consortium management and decision-making                                    |     |
| 3. | ·IMPACT                                                                            | 8¶  |
|    | 3.1·Impact·and·ambition→                                                           | 8¶  |
|    | 3.2-Communication, dissemination and visibility→                                   |     |
|    | 3.3-Sustainability-and-continuation                                                | 9¶  |
| 4. | ·WORK·PLAN,·WORK·PACKAGES,·TIMING·AND·SUBCONTRACTING                               | 10¶ |
|    | 4.1·Work·plan <del></del>                                                          |     |
|    | 4.2·Work-packages-and-activities→                                                  |     |
|    | Work-Package-1 <del>→</del>                                                        | 10¶ |
|    | Work-Package∙ <del>.</del>                                                         |     |
|    | Overview·of·Work·Packages··(n/a-for·Lump·Sum·Grants)                               |     |
|    | Events-meetings-and-mobility→                                                      | 15  |
|    |                                                                                    |     |

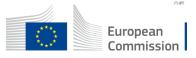

### APPLICATION FORM Part B -Detailed budget table

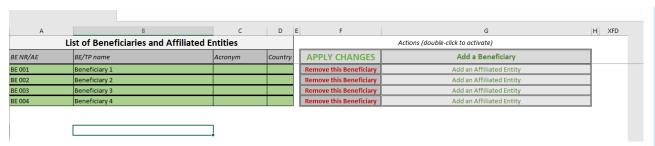

- Fill in the budget of the proposal
- Use templates that are downloaded from the submission system
- Completed table to be uploaded to the submission system in the format indicated in the instructions on the Budget Table

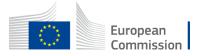

### APPLICATION FORM Part C

- Thematic area/s you must address
- Horizontal aspect/s if you address it/them
- Applicant see the eligibility requirements
- Types of organisation (select one from several options) Erasmus + Programme types of organisations
- Partnership (select one from 3 options) by their role in the project (eligibility requirements of your action)

|  | VET provider                                                                                                    |  |  |  |  |
|--|----------------------------------------------------------------------------------------------------|--|--|--|--|
|  | Other public or private organisation active in the field of VET and in the labour market                                                                                                    |  |  |  |  |
|  | Associated partner from the public or private sector contributing to the implementation of specific project tasks/activities or support the dissemination and sustainability of the project |  |  |  |  |

| ypes of Organisations                                                                                                    |                                             |                                      |                                     |
|----------------------------------------------------------------------------------------------------|---------------------------------------------|--------------------------------------|-------------------------------------|
| Number Name                                                                                                    | PIC Number (if<br>available)                | Type of organisation                 | Partnership                         |
| Thematic area                                                                                                    |                                             |                                      |                                     |
| You should tick on one or more of the following work-based learning Quality assurance mechanisms VET teachers/trainers professional d Key competences, including entrepre Skills-matching in forward-looking ed Support to the development of green | development<br>eneurship<br>conomic sectors |                                      |                                     |
| Horizontal aspect                                                                                                    |                                             |                                      |                                     |
| Applicants are encouraged to take these Horiz Inclusion and diversity Environmental sustainability Digital dimension Common values, civic engagement a                                                                                              | •                                           | signing their project. Tick one or n | nore options if relevant:           |
| Applicant                                                                                                    |                                             |                                      |                                     |
| I confirm the applicant organisation is or eligible third country associated to •  This is a mandatory field.                                                                                                    |                                             | ctive in the VET field and legally   | / established in an EU Member State |
| Configuration Info     Validation Sum                                                                                                    | mary                                        |                                      |                                     |

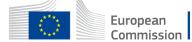

### Funding & tender opportunities portal (FTOP)

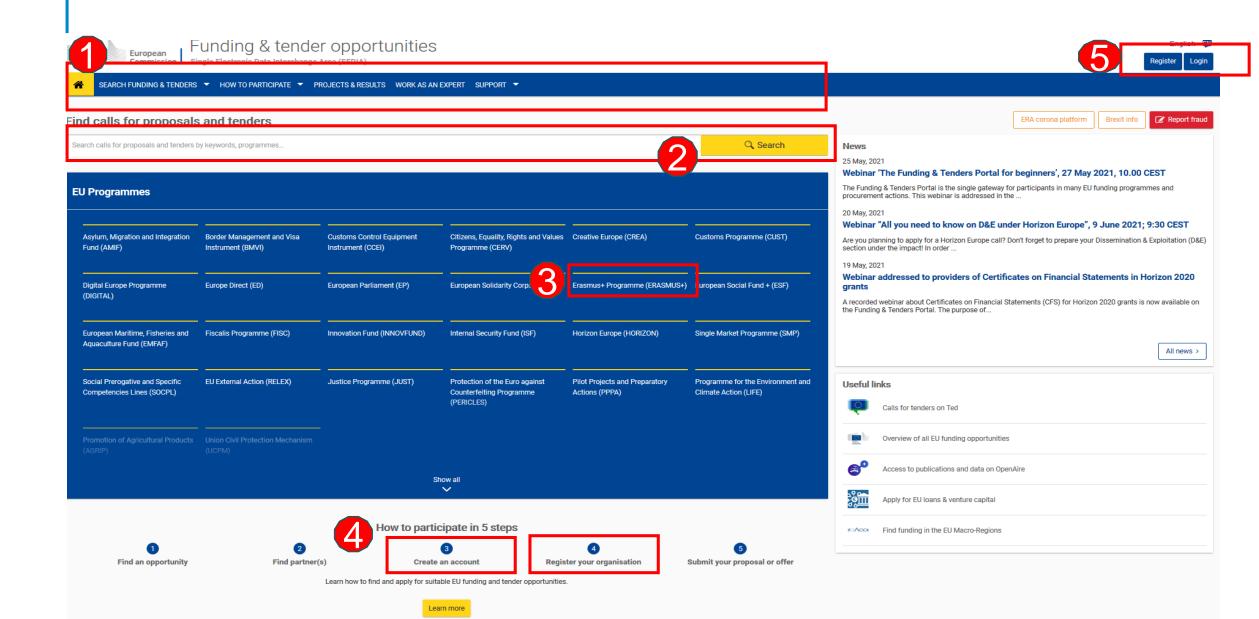

### HOW TO PARTICIPATE How to access your call submission area - 1

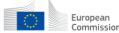

Funding & tender opportunities

Single Electronic Data Interchange Area (SEDIA)

SEARCH FUNDING & TENDERS ▼ HOW TO PARTICIPATE ▼ PROJECTS & RESULTS WORK AS AN EXPERT SUPPORT

Capacity Building in the field of Vocational Education and Training (VET)

TOPIC ID: ERASMUS-EDU-2022-CB-VET

Gran

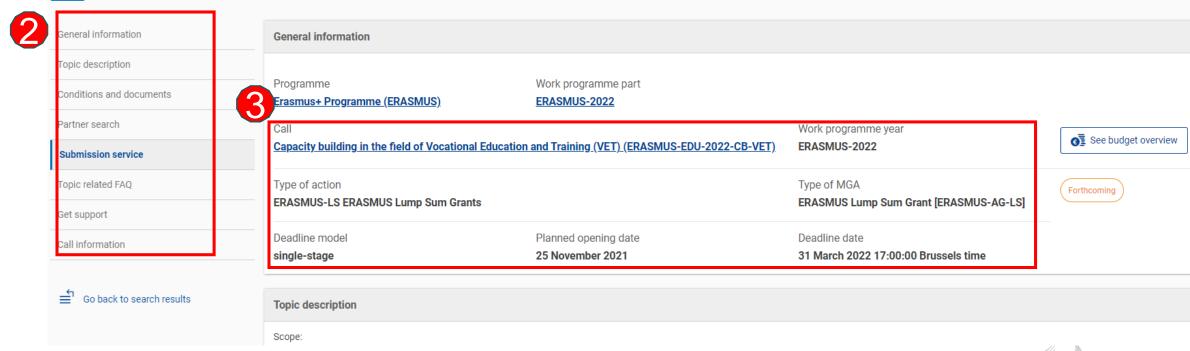

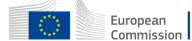

### Funding & tender opportunities portal (FTOP)

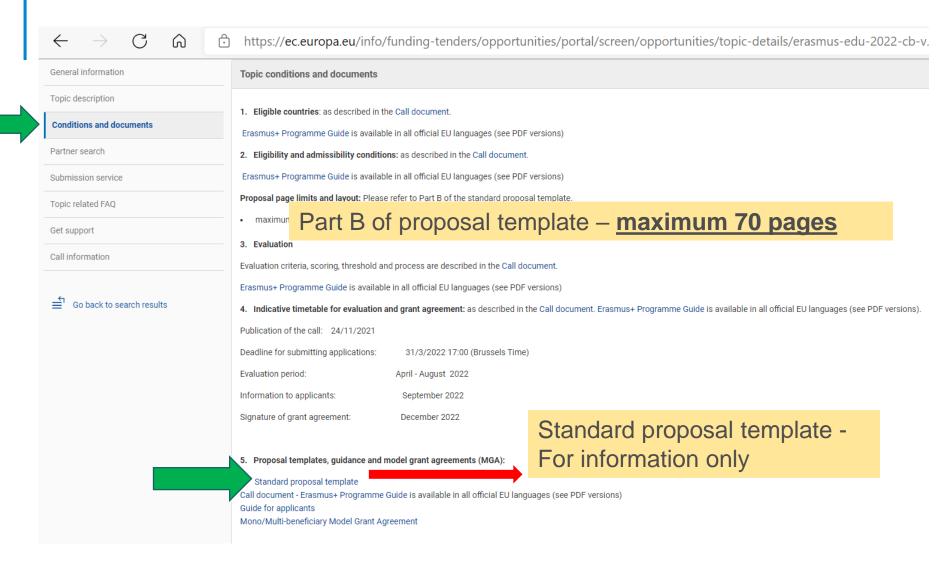

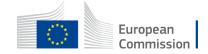

# HOW TO PARTICIPATE How to access your call submission area - 2

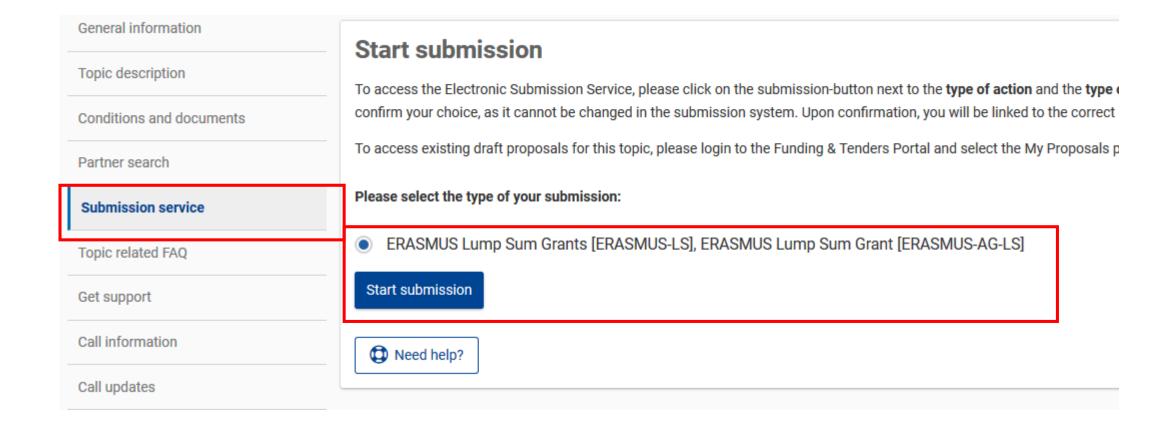

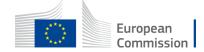

## HOW TO PARTICIPATE Before creating your proposal

### You will need the following:

- 1. To have a valid EU Login account. If you do not have EU Login you can create it here
- 2. Your organisation must have a **9-digit PIC** (Participant Identification Code)

If your organization is not registered in the Participant Register you can register it at:

https://ec.europa.eu/info/fundingtenders/opportunities/portal/screen/how-toparticipate/participant-register

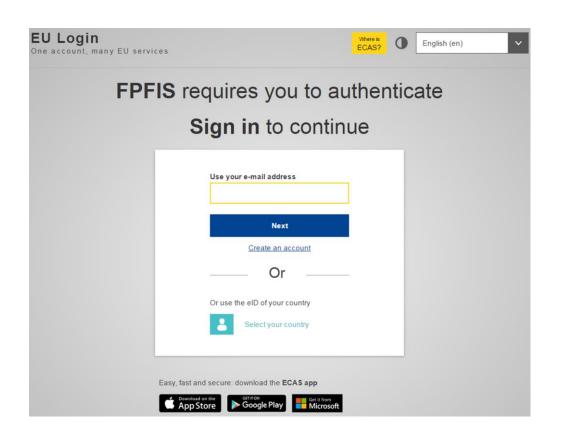

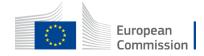

# HOW TO PARTICIPATE Start your proposal

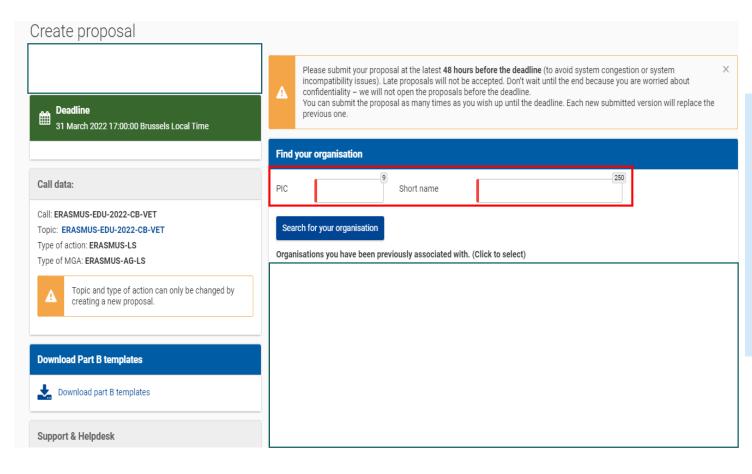

- As the first step you need to enter PIC of your organisation in the dedicated box
- Please check first if your organisation already has a PIC

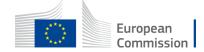

## HOW TO PARTICIPATE Finding PIC

### Find your organisation

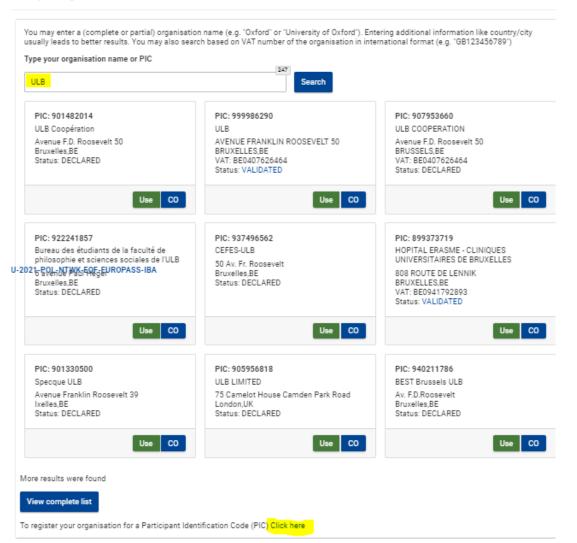

- Enter the name of your organisation to see if it already has a PIC
- If not, create one <u>here</u>
- PIC does not need to be validated for the submission of the application. The validation is required for the signature of the Grant Agreement

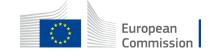

# HOW TO PARTICIPATE Create your proposal

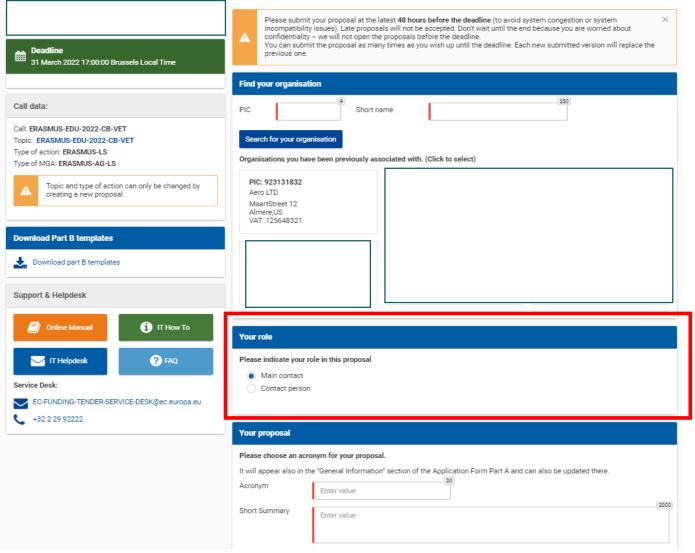

- Indicate your role in the application process
- Main contact : Proposal coordinator (mandatory)
- Contact person : role delegated by the main contact (optional)

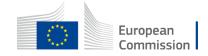

## HOW TO PARTICIPATE Create your proposal - 2

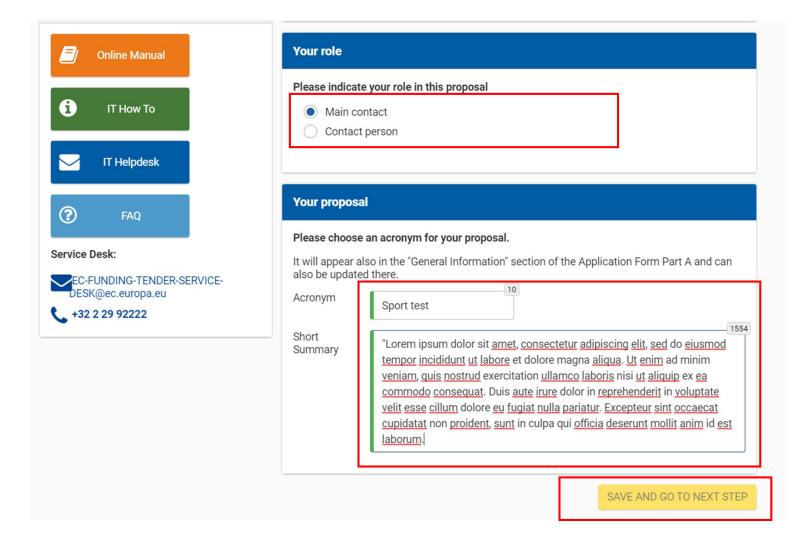

- Fill in the acronym of your project
- Include a summary of your proposal and move to 'Save and go to next step'

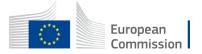

## HOW TO PARTICIPATE Access different parts of your proposal

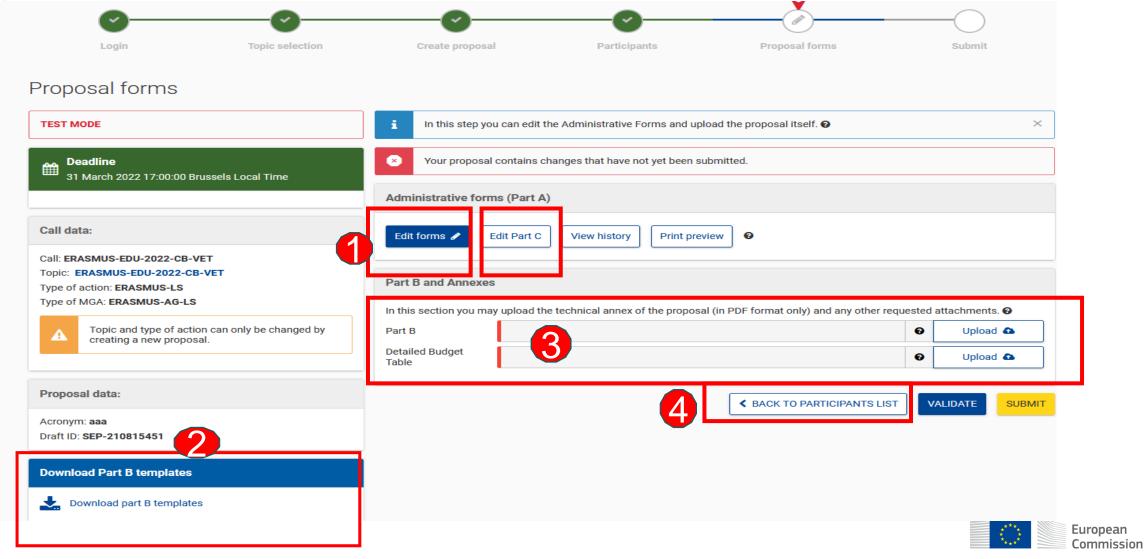

## HOW TO PARTICIPATE Edit part A of your proposal

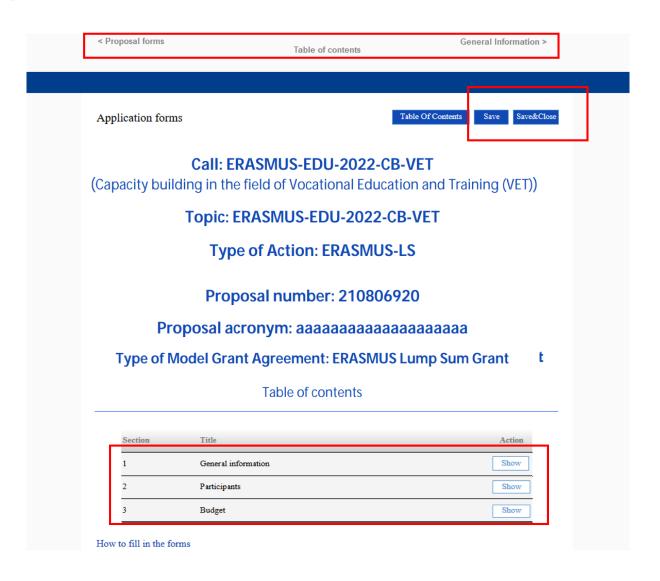

- Fill in the eForm (Part A)
- Click on 'Table of Contents' to see the parts that you need to complete
- Go to 'Proposal forms' to return to previous step
- Save every time before closing part of your proposal

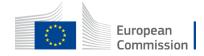

# HOW TO PARTICIPATE Add your partners

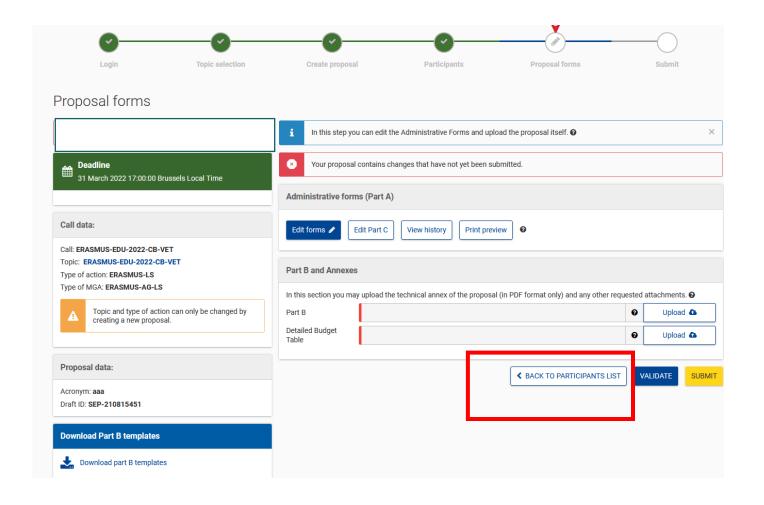

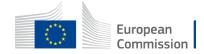

# HOW TO PARTICIPATE Add your partners - 2

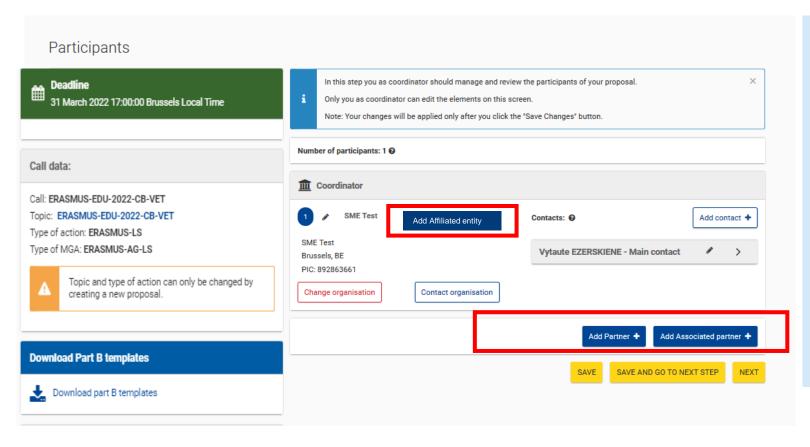

- All partners must have PIC (not validated PIC is acceptable for submission of proposal)
- Add partners full partners

(and affiliated entity/ies and /or associated partner/s if relevant)

 Affiliated entities - their link to full partners is defined in Part A

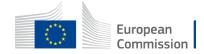

## HOW TO PARTICIPATE How to access your draft proposal

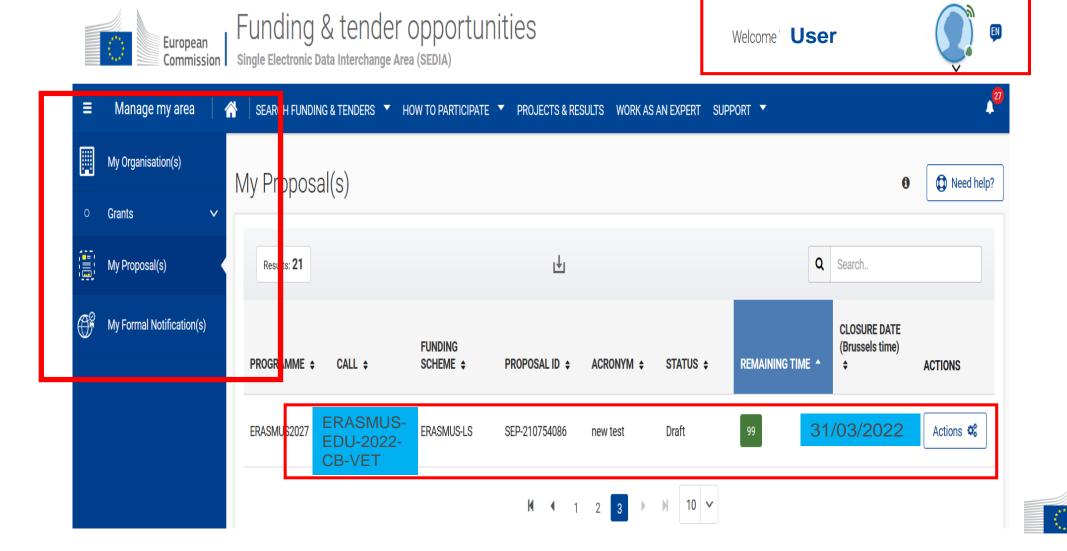

European Commission

# HOW TO PARTICIPATE Validate and submit proposal

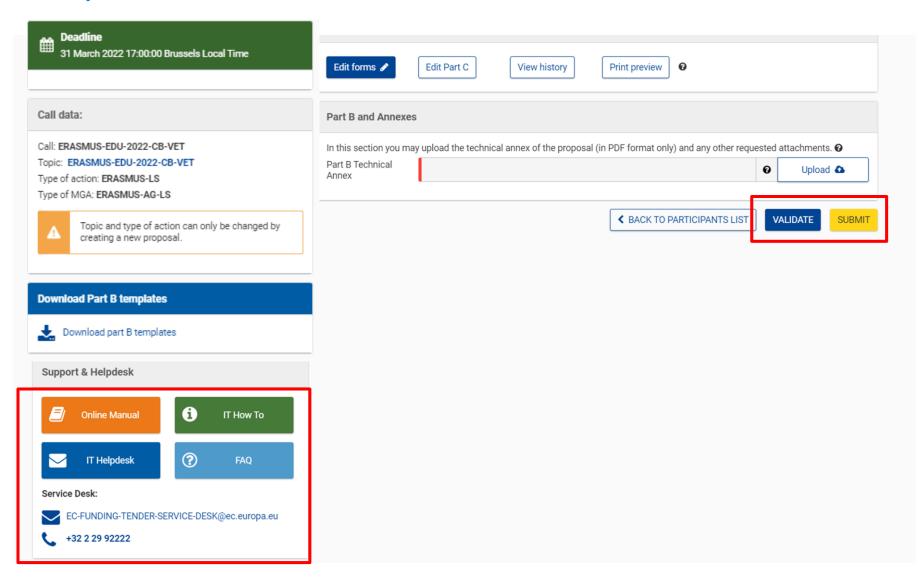

- When you are ready, you can validate and submit
- While the call remains open you can always update your proposal and submit again
- You can access numerous support resources

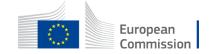

### **Useful links**

- Recording and presentations of Info-session on Capacity building in the field of Vocational Education and Training 8/12/2021: <a href="https://www.eacea.ec.europa.eu/news-events/events/online-info-session-8-december-2021-new-action-capacity-building-field-vocational-education-and\_en">https://www.eacea.ec.europa.eu/news-events/events/online-info-session-8-december-2021-new-action-capacity-building-field-vocational-education-and\_en</a>
- Capacity Building in the field of Vocational Education and Training (VET) in FTOP- <u>Funding & tenders</u> (<u>europa.eu</u>) + Standard proposal template (part A and B) + budget table + model grant agreement
- **Programme Guide** <a href="https://erasmus-plus.ec.europa.eu/document/erasmus-programme-guide-2022">https://erasmus-plus.ec.europa.eu/document/erasmus-programme-guide-2022</a> (pages 309-316 in ENG version)
- How to participate: <a href="https://ec.europa.eu/info/funding-tenders/opportunities/portal/screen/how-to-participate/how-to-participate/1">https://ec.europa.eu/info/funding-tenders/opportunities/portal/screen/how-to-participate/how-to-participate/how-to-participate/1</a>
- FTOP online manual: <a href="https://webgate.ec.europa.eu/funding-tenders-opportunities/display/OM/Online+Manual">https://webgate.ec.europa.eu/funding-tenders-opportunities/display/OM/Online+Manual</a> + Online manual (pdf version)
- FTOP support section: <a href="https://ec.europa.eu/info/funding-tenders/opportunities/portal/screen/support/support">https://ec.europa.eu/info/funding-tenders/opportunities/portal/screen/support/support</a>
- The Funding & Tenders Oportunities Portal for beginners (webinar recording)
   <a href="https://ec.europa.eu/research/participants/docs/h2020-funding-guide/other/event210527.htm">https://ec.europa.eu/research/participants/docs/h2020-funding-guide/other/event210527.htm</a>
- Short guide on submission system <a href="https://webgate.ec.europa.eu/funding-tenders-opportunities/display/IT/Submission+system">https://webgate.ec.europa.eu/funding-tenders-opportunities/display/IT/Submission+system</a>

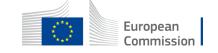

Video tutorials <a href="https://www.eacea.ec.europa.eu/grants/how-get-grant\_en">https://www.eacea.ec.europa.eu/grants/how-get-grant\_en</a>

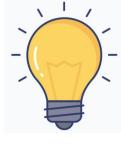

### Tips

- Part A: Requested Grant Amount in part A has to correspond to the requested EU contribution in the Budget Table (cannot be higher than € 400 000 in total)
- Part B:

It is a template. Verify which parts you have to fill in:

n/a prefixed lump sum (must be completed)

Estimated budget — Resources (n/a for prefixed Lump Sum Grants)

n/a Lump Sum Grants (don't complete)

Overview of Work Packages (n/a for Lump Sum Grants)

5.1 Ethics and 5.2 Security (don't complete)

Fill in part B based on information in Programme Guide:

- Address each guiding point in the Programme Guide under the 4 award criteria
- At least 3 Work Packages
- Financial support to third parties not eligible

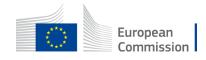

### Address each guiding point in the Programme Guide under the 4 award criteria

### Part B

### 1. RELEVANCE

### 1.1 Background and general objectives

### Background and general objectives

Please address all guiding points presented in the Call document/Programme Guide under the award criterion 'Relevance'.

Describe the background and rationale of the project.

How is the project relevant to the scope of the call? How does the project address the general objectives of the call? What is the project's contribution to the priorities of the call (if applicable)?

Insert text

### **Erasmus+ Programme Guide**

### AWARD CRITERIA

the project

(maximum

- The relevance of the proposal to the objectives and thematic areas of the action. The extent to which: the proposal addresses the geographical targets of the action;
  - the proposal addresses the regional and cross-cutting priorities of the third countries not associated to the Programme involved;
  - the proposal is feasible in the local context of the targeted country(/ies);
  - the objectives are clearly defined, realistic and address issues relevant to the participating organisations and target groups;
  - the proposal is innovative and/or complementary to other initiatives already carried out by the participating organisations;
  - the capacity building activities are clearly defined and aim at reinforcing the capacities of the participating organisations;
  - the activities inscribe themselves in the development strategies of the targeted VET providers and support strategies at country level, including a greater attention to employability, inclusion, diversity and socio-economically disadvantaged participants where relevant;
  - the horizontal aspects of the Programme are taken into consideration.

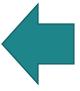

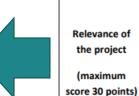

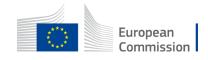

### Tips

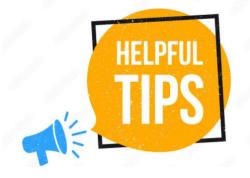

- Partners have to be relevant for your proposal and correspond to the Call requirements. All participating organisations must have PIC (not validated is fine at application level)
- Ensure that Part B Technical Description is not longer than 70 pages as the text on excess pages will not be visible for evaluators
- Check in advance recommended system configuration
- Validate and submit the form well in advance (at least 48 hours before deadline). You will be able to update your proposal until the call closure and submit updated version

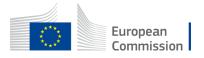